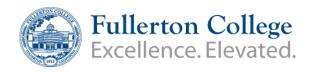

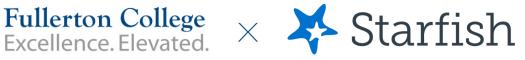

## **Setting up your Profile & Notifications**

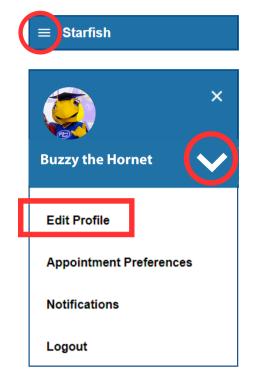

**Edit Profile -**

Upload a profile photo, add your pronouns, and verify that your contact information such as email and phone number is correct.

When finished - click on "Save Changes" in the bottom right corner.

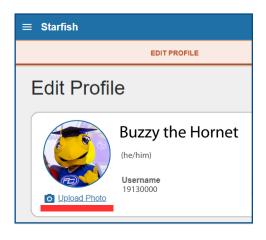

**Expand** the Starfish menu in the top left corner

**Select the** w next to your name to view all profile settings or to logout of Starfish

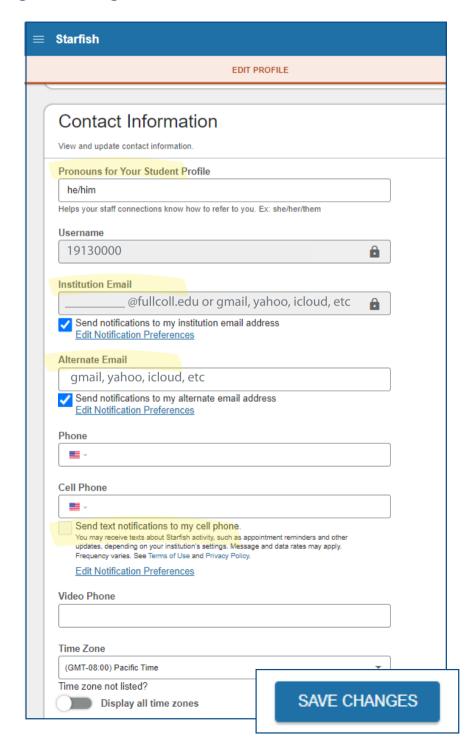

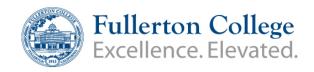

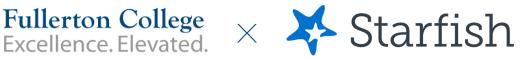

## **Setting up your Profile & Notifications**

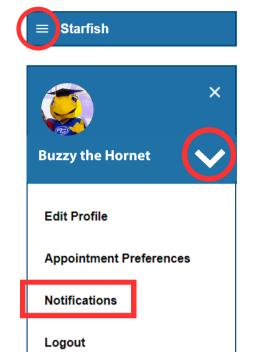

**Expand** the Starfish menu in the top left corner

**Select the** w next to your name to view all profile settings or to logout of Starfish

## **Notifications -**

You can opt in for Text Notifications including appointment reminders or other updates.

This is also another area where you can verify which email notifications are being sent to.

When finished - click on "Save Changes" in the bottom right corner.

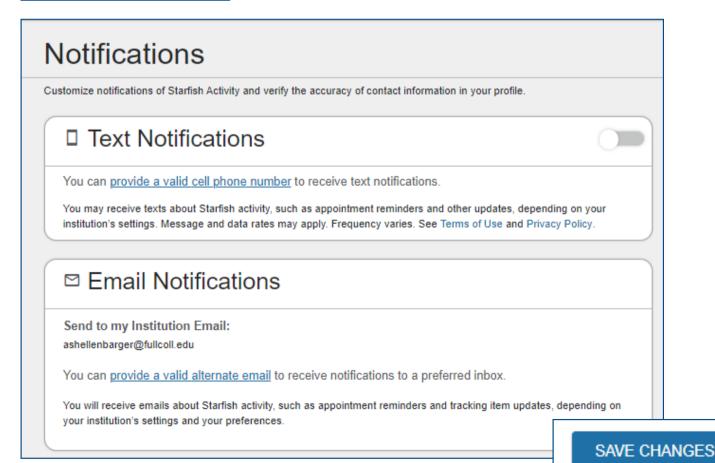